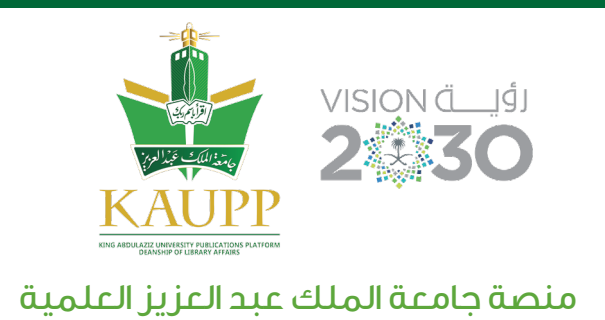

## **خطوات تقديم رسالة جامعية عبر منصة جامعة الملك عبد العزيز العلمية**

- الدخول إلى منصة جامعة الملك عبد العزيز من خلال الرابط sa.kaupp.www وثم اختيار "منصة الرسائل" من ضمن المصادر ا¥لكترونية. - الدخول في هذه المرحلة متاح من خلال بوابة عمادة شؤون المكتبات https://kau.deepknowledge.io
- بمجرد الدخول للمنصة ستجد في أعلى يسار الشاشة زر "تقديم أطروحة"

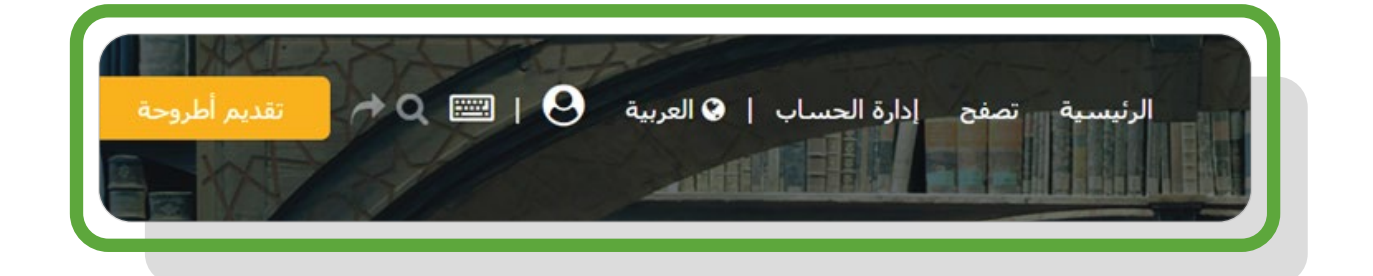

من خلال النقر على "تقديم" أطروحة ستفتح شاشة تقديم الرسائل

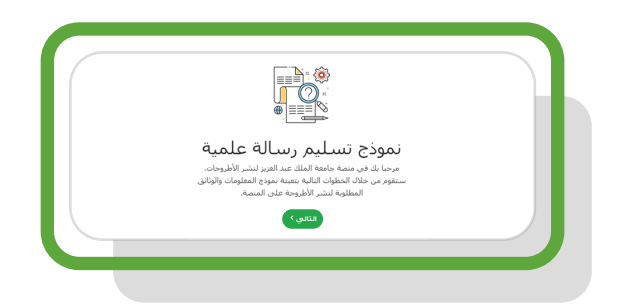

- قم بتعبئة الحقول المطلوبة مع مراعاة أن جميع الحقول إجبارية (شاشة من 1 إلى 5) قم بإرفاق خطاب موافقة اللجنة على الرسالة " إجباري"
	- قم بإرفاق نسخة من الرسالة بصيغة PDF أو DOCX على أن لا يتعدى حجم الملف 100 ميجا بايت.
		- بعد إتمام عملية رفع الملفات ستصلك رسالة تأكيد

www.kaupp.sa

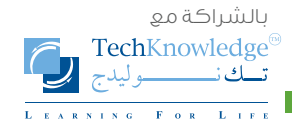

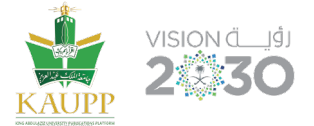

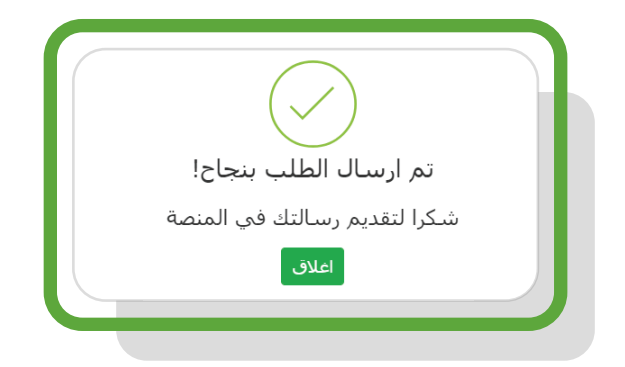

ستصلك بعد ذلك رسالة عبر البريد ا¥لكتروني للتأكيد على اتمام عملية رفع الملف

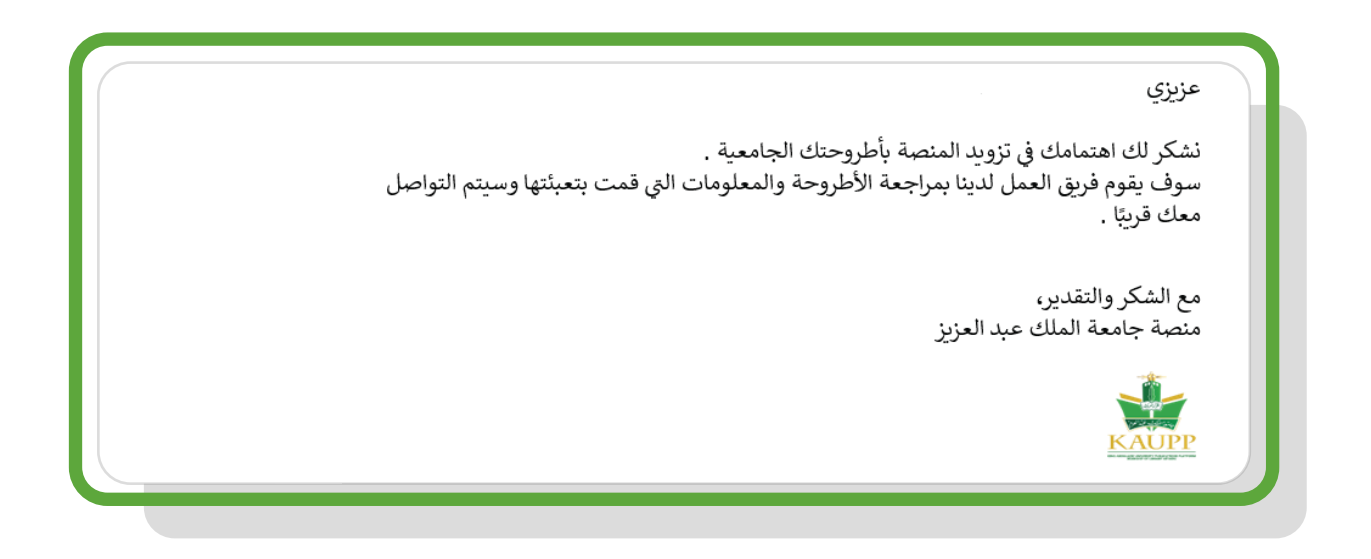

بعد مراجعة الرسالة ستقوم اللجنة برفض أو قبول ملفك وإشعارك عبر البريد ا¥لكتروني

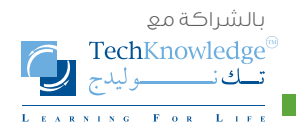

www.kaupp.sa